# **Embedding a YouTube Video into your Website**

Last Modified on 15/06/2017 1:40 pm AEST

YouTube Videos are a great way to have engaging content on your website.

Embedding YouTube videos is the best way to add videos to the website as the video is brought through from your YouTube Channel rather than being stored on website and taking up bandwidth.

Please follow the steps to below on how to embed a YouTube Video into a HTML module

## **A. Get YouTube video embed code**

Step 1: Go to the YouTube Video you wish to embed.

Step 2: Select Share

Step 3: Select Embed

#### Step 4: Copy Embed Code

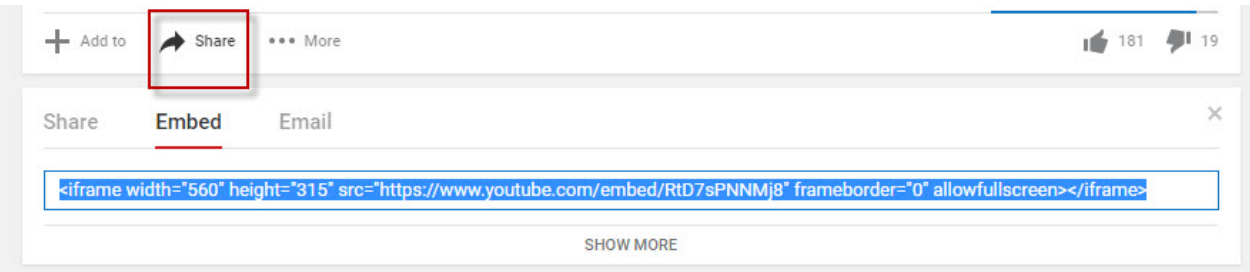

## **B. Add code to HTML Module**

Login into your admin site and navigate to the page you wish to add the video to.

The page will need to have a HTML module added into order to add the YouTube Video.

#### **Adding a HTML Module**

Step 1: Select Modules > Add New Module > Search for HTML. Click and drag the module onto the page.

| <sup>site</sup><br>(III) desq<br>Admin | Host<br><b>Tools</b>          | Modules $-$<br>Help                                 | Pages -<br>Users $-$ |
|----------------------------------------|-------------------------------|-----------------------------------------------------|----------------------|
| $\overline{\phantom{a}}$               |                               | <b>Add New Module</b><br><b>Add Existing Module</b> | Ķ                    |
| site<br>desq<br>Admin                  | Host<br><b>Tools</b><br>Help  | Modules -<br>Pages -                                | Users $-$            |
| All                                    | Q html<br>$\pmb{\times}$<br>ы |                                                     | Ķ                    |
| $\Rightarrow$                          |                               |                                                     |                      |
| <b>HTML</b>                            |                               |                                                     |                      |

Step 2: Select to edit the HTML module

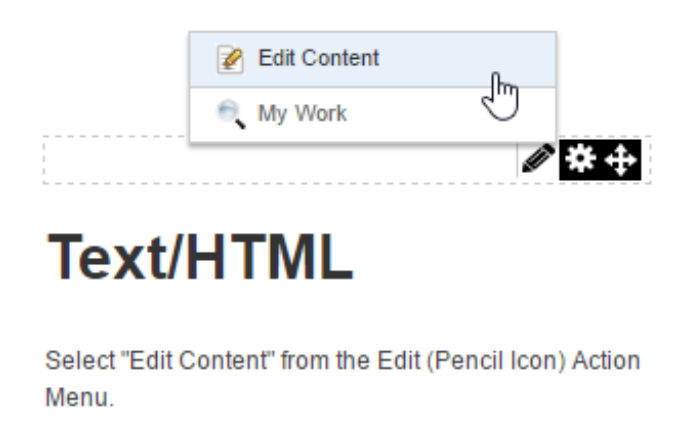

Step 3: Select HTML at the bottom of the module and Paste in Embed Code. Select save.

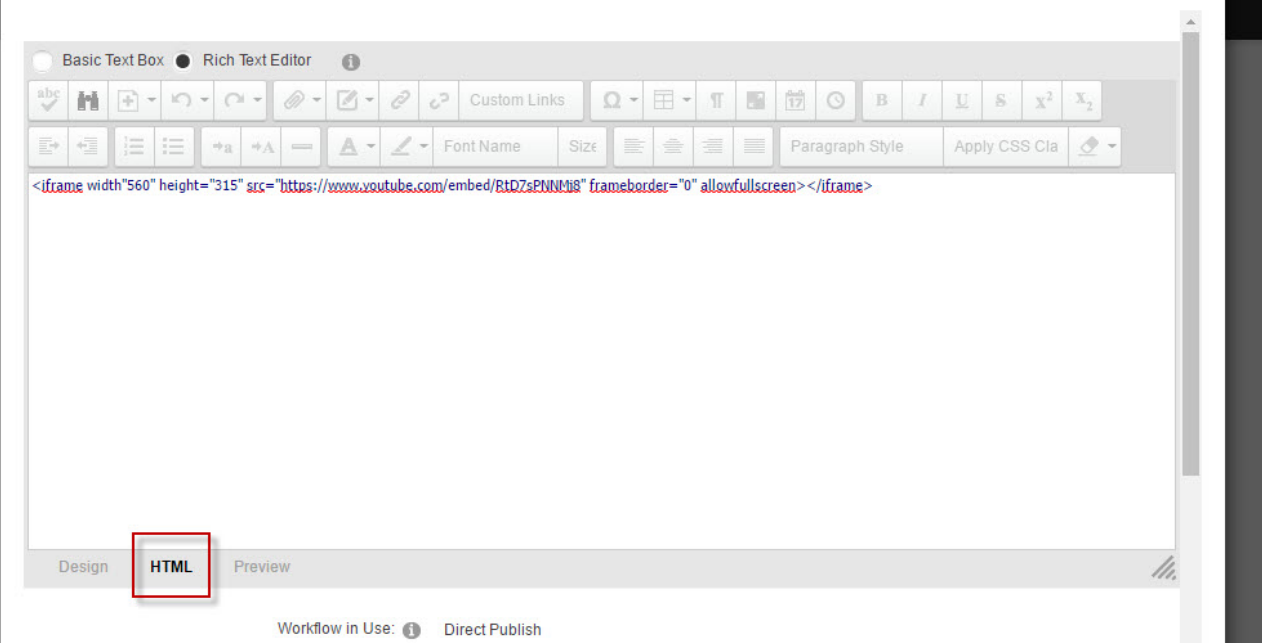

NOTE: You are able to change the dimensions of the YouTube video, by changing the numbers of the height and width within the code. If you wish for the YouTube video to span the full width of the module, change the width number to "100%".

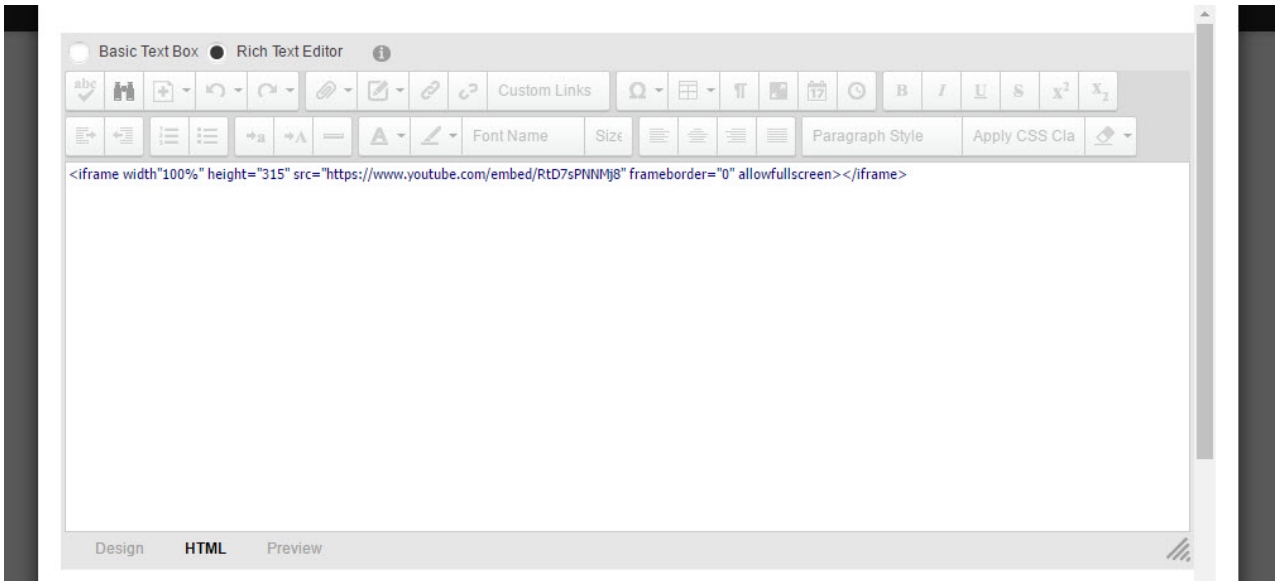

# **Related Articles**